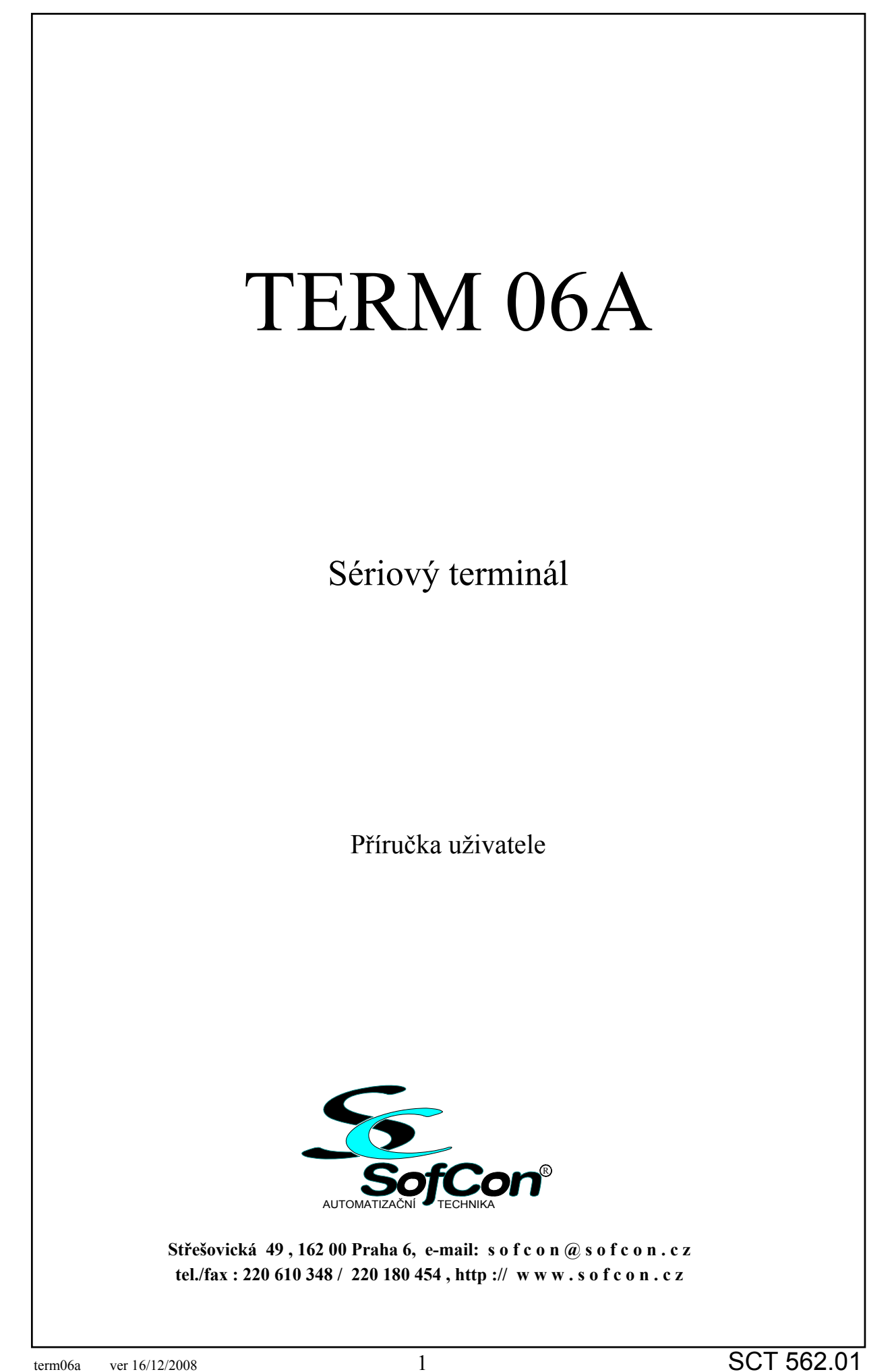

# Obsah:

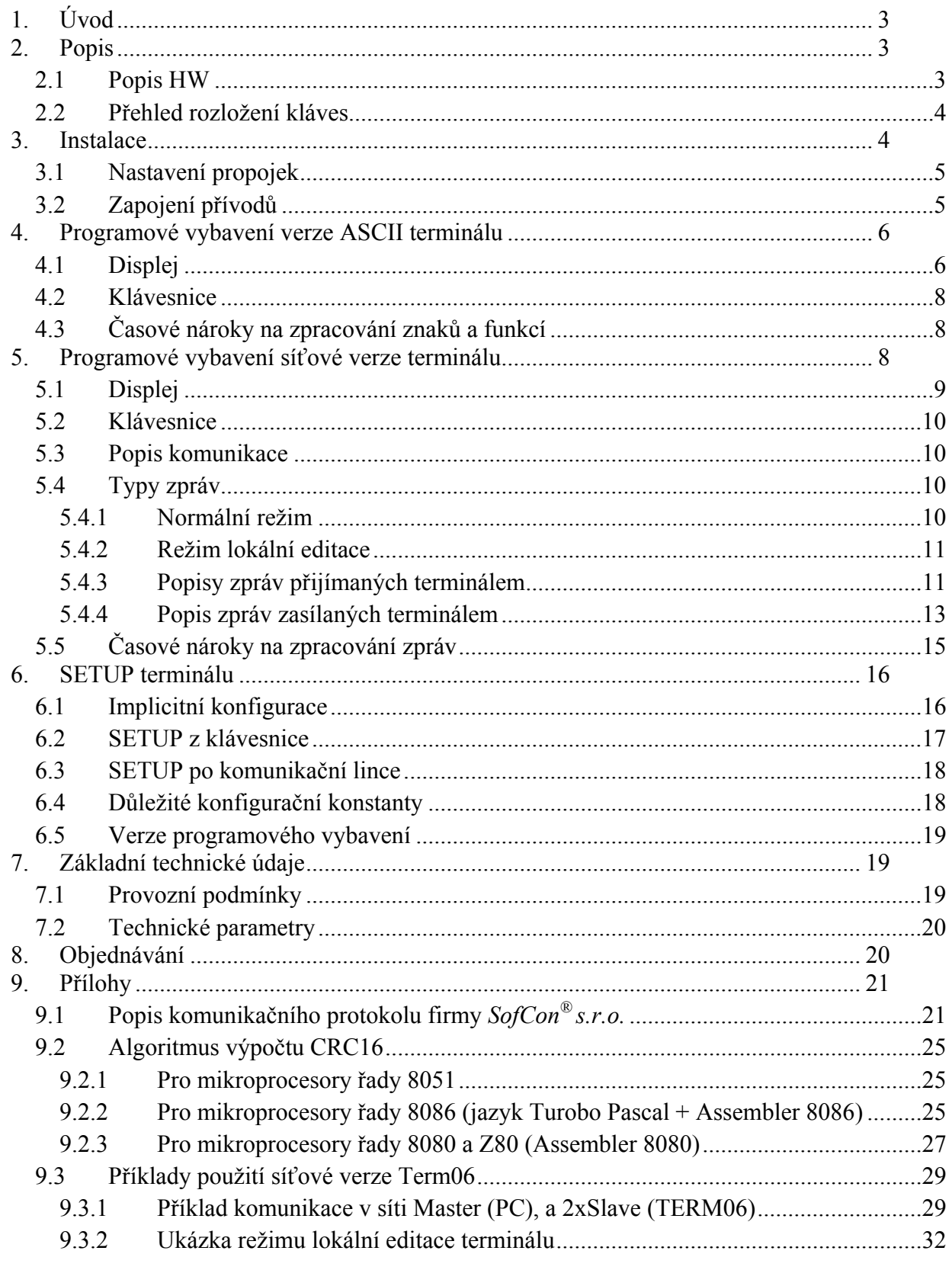

# Další přílohy

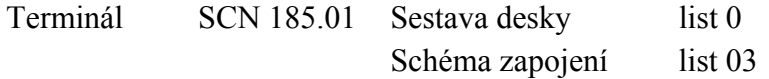

# <span id="page-2-0"></span>**1. Úvod**

 Terminál **TERM 06A** je vylepšenou verzí terminálu Term06. Jedinými odlišnostmi jsou: jas podsvícení nelze měnit, zvukový výstup je typu otevřený kolektor nebo volitelně digitální výstup a Term06A lze rozšířit na Term06A/IO. **TERM 06A** je určen ke sledování a zadávání údajů přicházejících po sériové komunikační lince. Je vhodný pro průmyslové použití a uplatní se všude tam, kde je třeba sledovat a modifikovat technologické parametry nebo ovládat chod řídicích systémů, strojů a přístrojů. Pro zobrazení údajů slouží alfanumerický LCD displej o velikosti 2 řádky po 16 znacích. Displej je díky podsvětlení čitelný i ve tmě. Klávesnice je membránová s definovaným stiskem tlačítek. Sériová komunikační linka pracuje s rozhraním RS485 a umožňuje připojit více zařízení na jednu síť. Napájení terminálu je přivedeno kabelem spolu s komunikačními vodiči. Dodávané programové vybavení umožňuje zobrazovat přijmutá data na displeji a vysílat kódy stisknutých kláves. Uživatel může použitím vlastního programového vybavení vytvořit z terminálu ovládací a řídicí stanici schopnou komunikovat po sériové komunikační lince s nadřazeným systémem. Terminál TERM 06A v síťové verzi umožňuje připojení do sítě typu MASTER - SLAVE, která sestává až z 15 zařízení komunikujících s nadřazeným systémem formou zpráv, dle síťového komunikačního protokolu firmy SofCon, který je popsán níže.

 Řídicí sekvence terminálu TERM 06A jsou shodné s terminálem TERM 01. TERM 06A je svým mechanickým provedením určen k vestavbě, např. do panelu zařízení.

# **2. Popis**

## **2.1 Popis HW**

 Terminál TERM06A je řízen interní procesorovou jednotkou. Její základ tvoří procesor AT89C51 nebo AT89S52, tedy klon populárního mikrořadiče i8051, ve standardním zapojení s krystalovým oscilátorem. Mikrořadič obsahuje paměť programu o velikosti 4 KB (8 KB pro AT89S52) přímo na čipu. Periferní obvody (klávesnice, LCD displej, sériová EEPROM, akustický měnič, watchdog, obvody sériové linky) jsou připojeny na brány procesoru.

 Pro uložení konfiguračních údajů terminál nabízí sériovou paměť EEPROM o kapacitě 128 x 8 bit, jejíž obsah lze změnit v konfiguračním módu (Setup), z klávesnice nebo po sériové lince. Paměť obsahuje prostředky zabraňující náhodnému přepsání v ní uložených dat.

 Pro zabezpečení chodu mikrořadiče obsahuje terminál jednoduchý hlídací obvod typu Watch-Dog. Tento obvod musí být neustále nastavován změnou úrovně výstupního signálu běžícím programem. Při nesplnění této podmínky, např. havarování programu, je generován signál RESET, který uvede procesor do výchozího stavu.

 Alfanumerický displej LCD je připojen na bránu P2. Displej obsahuje vestavěný řadič, který zajišťuje zobrazení znaků a zprostředkovává pohyb kurzoru. LCD je typu DATA IMAGE CM1621 (nebo ekvivalent s řadičem Hitachi HD44780U), s vestavěným generátorem pevné sady znaků. Řízení LCD se provádí čtením a zápisem do instrukčních a datových registrů řadiče. Je použit displej s podsvětlením LED diodami. Kontrast zobrazení lze korigovat trimrem R21.

 Klávesnice je membránová s reliéfním hmatníkem. Tvořena je soustavou horizontálních a vertikálních vodičů, připojených ke konektoru X1. V místech křížení jsou na hmatníku výstupky, při jejichž stisku se vodiče propojí. Stisk tlačítka procesor vyhodnocuje postupným vysíláním logických úrovní z vývodů portů P0.0, P0.2, P0.4 až P0.6 a čtením odezvy na portech P0.1 a P0.3. Jako stisknuté vyhodnotí nejvýše jedno tlačítko.

 Zvukovou signalizaci zajišťuje piezoelektrický měnič. Zvuk je generován periodickou změnou logické úrovně na portu P3.6.

<span id="page-3-0"></span> Zelená LED dioda, připojená k vývodu P3.3 indikuje chod řídicího programu. Bliká s frekvencí asi 1 Hz.

 Výstupní budiče sériové komunikační linky RS485 (směr přenosu) se ovládají logickou úrovní na portu P3.2.

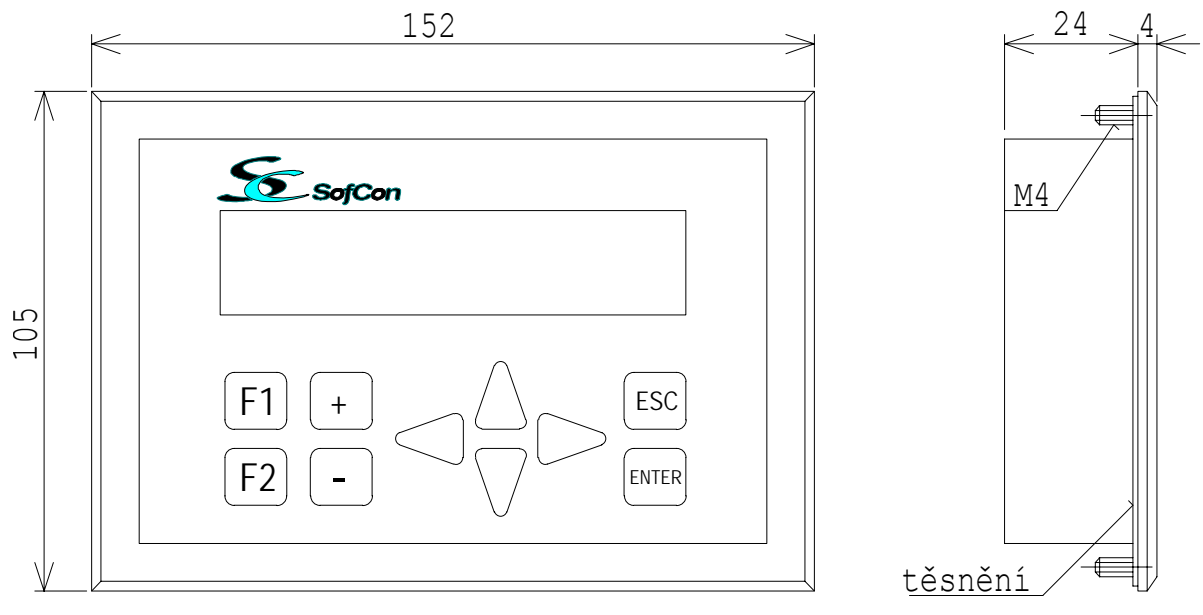

Obr. 1 Základní rozměry terminálu TERM06A

## **2.2 Přehled rozložení kláves**

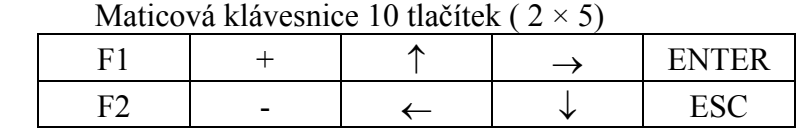

Přiřazení sepnutí kontaktů na konektoru X1 ke stisknutému tlačítku:

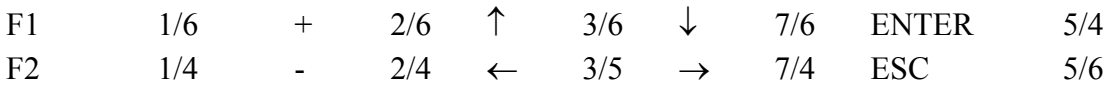

# **3. Instalace**

 Terminál se připojuje prostřednictvím konektorů X6 (napájení), X5 (RS232 a RS485), a X4 (akustický měnič - Speaker). Jako konektory jsou standardně osazeny stiskací svorky (Wago), na objednávku lze provést osazení jiného typu konektoru, odpovídajícího rozměrově otvorům v plošném spoji a krytu terminálu. Napájecí napětí terminálu musí odpovídat parametrům podle kapitoly [7.1.](#page-18-1)

 Jako budič sériové linky RS232 je použit obvod MAX232 nebo ekvivalent (obvod U4), pro sériovou linku typu RS485 tvoří budiče obvody 75176 nebo ekvivalentní (U5, U6). Tyto dva druhy budičů se osazují do objímek a nesmí být osazeny současně! Pro variantu RS485 dvoudrát není nutné osazovat obvod U6.

<span id="page-4-0"></span>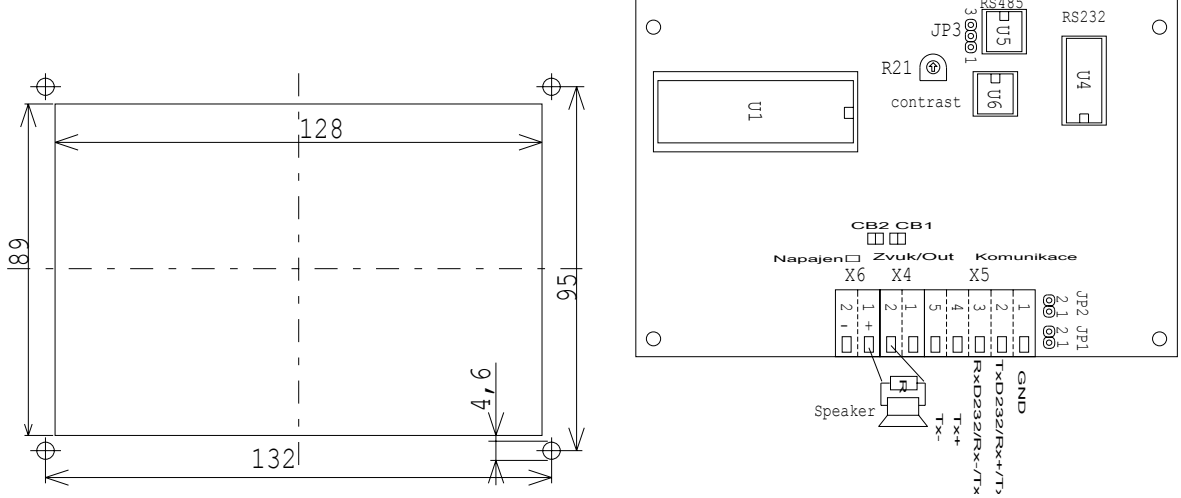

Obr. 2 Montážní rozměry a rozmístění propojek a konektorů.

# **3.1 Nastavení propojek**

 Na základní desce terminálu je několik propojek, které slouží k nastavení některých specifických vlastností.

**JP1** Připojuje zakončovací odpor 220R mezi vodič RX/TX+ a napájecí napětí +5V.

**JP2** Připojuje zakončovací odpor 220R mezi vodič RX/TX- a zem.

**JP3** Přepíná mód RS 485: JP3/1-2 dvoudrát, JP3/2-3 čtyřdrát.

# **3.2 Zapojení přívodů**

kabel RS232

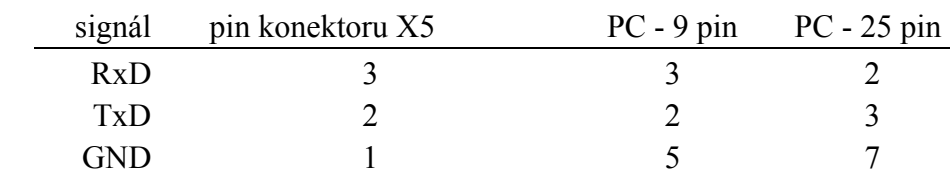

# kabel RS485

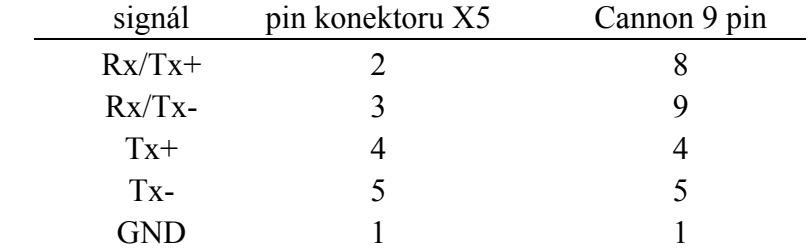

# napájení

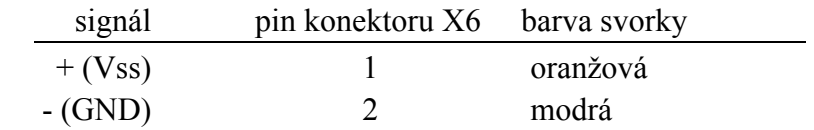

<span id="page-5-0"></span>digitální výstup/ akustický měnič – speaker (s paralelním odporem 4k7)

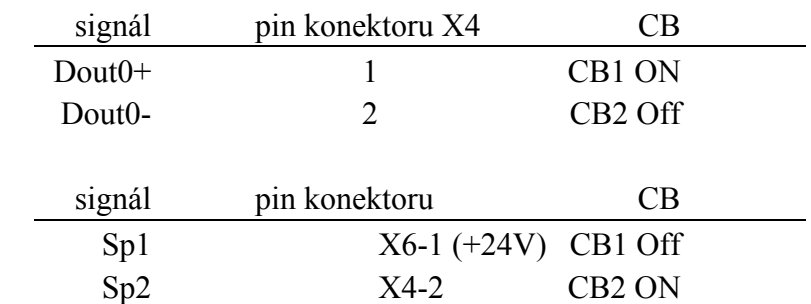

# **4. Programové vybavení verze ASCII terminálu**

Řídicí program je napsán v instrukčním kódu mikrořadičů typu i51 a je uložen v interní paměti PROM. Zajišťuje veškeré funkce terminálu. V této paměti jsou také uloženy kódy klávesnice, všechny konstantní zprávy, které terminál zobrazuje nebo odesílá (např. uživatelské logo) a implicitní konfigurační konstanty.

Standardně je dodáváno programové vybavení, které umožňuje:

Přijímat znaky ze sériové komunikační linky a zobrazovat je na displej LCD.

Na komunikační linku vysílat kódy stisknutých tlačítek.

Měnit některé vlastnosti terminálu buď z klávesnice v servisním módu SETUP, nebo pomocí ESC sekvencí z komunikační linky.

 Dále je popsáno, jak jsou určeny vlastnosti jednotlivých částí (klávesnice, displej) a funkce standardního řídicího programu (inicializace, Setup).

# **4.1 Displej**

 Přijímané znaky v rozsahu 20h až 7Fh jsou zobrazovány ve významu ASCII, další jako semigrafické. Některé znaky jsou rozpoznávány jako řídící, a to přímo nebo jako součást ESC sekvence. Znaky 0-7h (zrcadlené na 8 - 0fh) jsou uzivatelsky definovatelné.

Př.: Definuji znak Č, adresa =  $01h \Rightarrow$  chci vypsat 'čip', potom poslu:  $01h$ , 'i', 'p' Pozor adresa 7 je obsazena (bell), lze tam znak definovat a v textu se na něj odkázat jako na 0fh

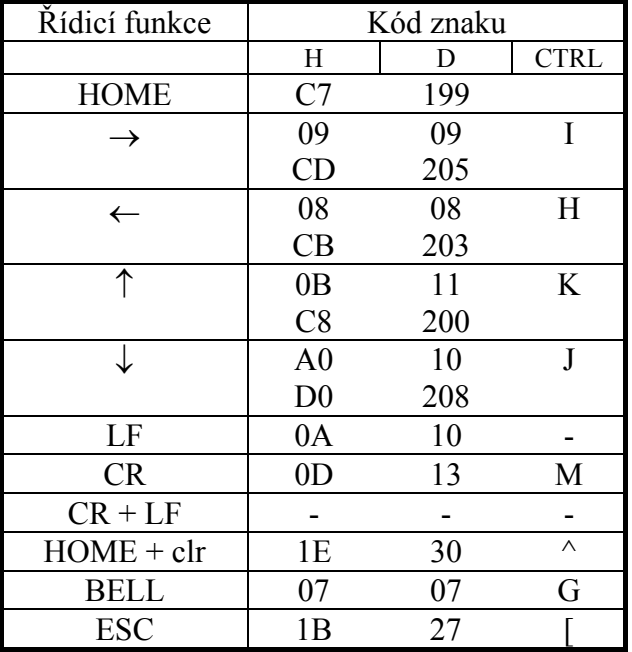

Význam řídicích znaků je v následující tabulce:

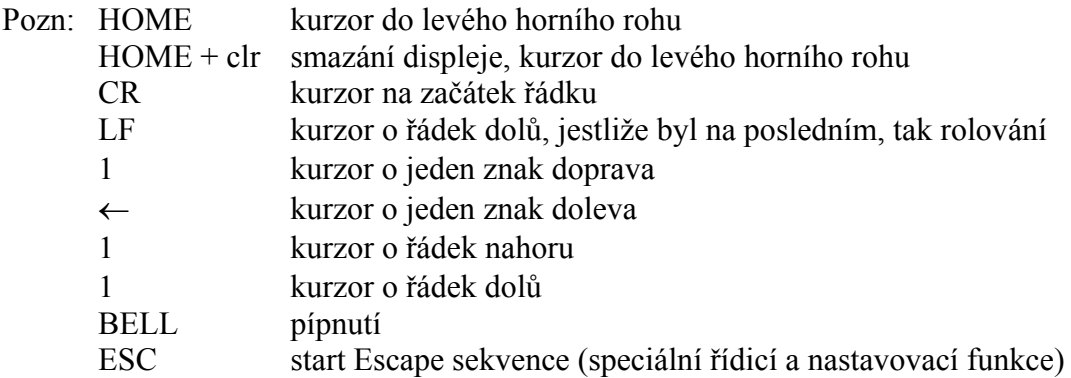

Tabulka ESC sekvencí:

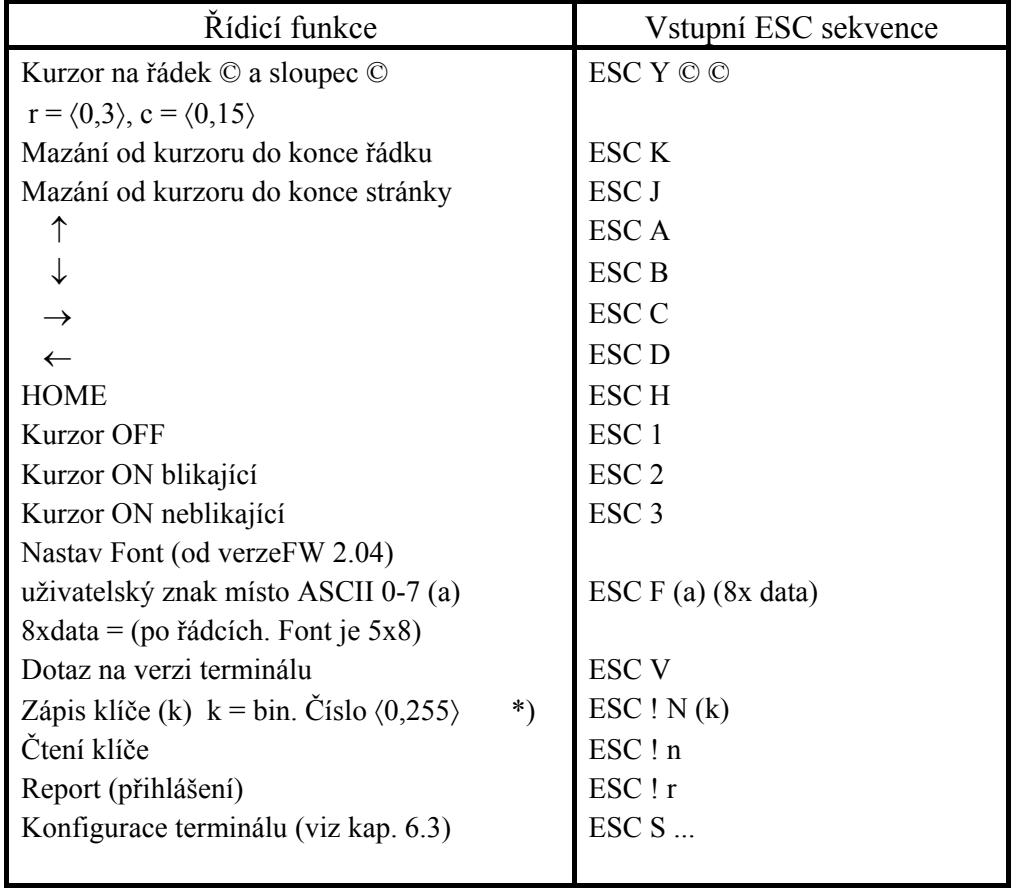

Pozn.: \*) Tyto funkce trvají až 15 milisekund.

〈…〉 označuje binární číslo

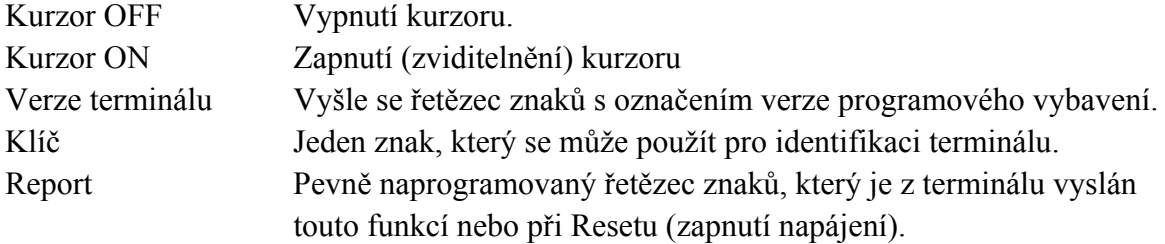

## <span id="page-7-1"></span><span id="page-7-0"></span>**4.2 Klávesnice**

 Při stisku tlačítka klávesnice je vyslán odpovídající kód znaku na sériovou komunikační linku. Při trvalém držení je v činnosti opakovací funkce AUTOREPEAT, to znamená, že znak je zvýšenou rychlostí trvale opakován. Při každém odeslání kódu klávesy se ozve krátké pípnutí.

 Kód znaků je určen kódovací tabulkou, jejíž změny lze specifikovat při objednání terminálu. Protože tato tabulka je uložena v interní paměti programu, není možné ji měnit bez přeprogramování procesoru. Tabulka znaků klávesnice představuje funkci jednoznačně přiřazující stisknutému tlačítku vysílaný kód znaku. Programové vybavení standardně obsahuje kódy DEC, ENH DEC (pozměněné funkční kódy), IBM PC (ASCII a funkční klávesy podle IBM PC dvouznakové) a USER. Není však problém je nahradit libovolným kódem (jeden nebo dva odeslané znaky na stisk klávesy). Kódy USER standardně odpovídají SCAN CODE, podle specifikace uživatele mohou být libovolné jiné.

 Pro vnitřní reprezentaci znaků je používán tzv. SCAN CODE tlačítek. Ten odpovídá pořadovým číslům tlačítek tak, jak jsou řídicím programem snímána.

| Klávesa                    |            | $\rightarrow$ | V     | Enter | <b>ESC</b> |       |       | $^{+}$ |    | F1    | F <sub>2</sub> |
|----------------------------|------------|---------------|-------|-------|------------|-------|-------|--------|----|-------|----------------|
| <b>SCAN</b><br><b>CODE</b> | 1 byte     | 01            | 02    | 03    | 04         | 05    | 06    | 07     | 08 | 09    | 10             |
| <b>DEC</b>                 | 1 byte     | 09            | 10    | 13    | 27         | 11    | 08    | 43     | 45 | 00    | 00             |
| <b>ENH.DEC</b>             | 1 byte     | 205           | 208   | 13    | 27         | 200   | 203   | 43     | 45 | 187   | 188            |
| <b>IBM PC</b>              | $1-2$ byty | 00 77         | 00 80 | 13    | 27         | 00 72 | 00 75 | 43     | 45 | 00 59 | 00 60          |
| <b>USER</b>                | 1 byte     | 01            | 02    | 03    | 04         | 05    | 06    | 07     | 08 | 09    | 10             |

Překódovávací tabulka pro 10 tlačítkovou klávesnici (dekadicky):

Všechny kódy kláves jsou umístěny v interní paměti programu. Je možné je změnit přepsáním obsahu na adresách dle kapitoly [6.4](#page-17-2)

# **4.3 Časové nároky na zpracování znaků a funkcí**

 Některé řídicí funkce (např. rolování řádků nahoru) jsou časově náročné a proto, aby se ani při nejvyšších přenosových rychlostech neztratily přijímané znaky, je terminál vybaven vyrovnávací pamětí pro dočasné uložení přijímaných znaků. Některé funkce, při kterých je zapisováno do konfigurační EEPROM, trvají i desítky milisekund. Po těchto příkazech je nutno alespoň 100 ms do terminálu nic neposílat, jinak budou znaky, které se již nevejdou do přijímacího bufferu ztraceny. Doby, potřebné pro provedení funkcí jsou v příslušných odstavcích uvedeny poznámkou.

 Pokud je terminálu zasílán obsah celého displeje najednou, je vhodné při komunikačních rychlostech větších než 9600 Bd mezi zasílanými zprávami ponechat prodlevu alespoň 10 ms na zpracování přijatých znaků a jejich zobrazení na displeji.

# **5. Programové vybavení síťové verze terminálu**

Řídicí program je napsán v instrukčním kódu mikrořadičů typu i51 a je uložen v interní paměti PROM. Zajišťuje veškeré funkce terminálu. V této paměti jsou také uloženy kódy klávesnice, všechny konstantní zprávy, které terminál zobrazuje nebo odesílá (např. uživatelské logo) a implicitní konfigurační konstanty.

Standardně je dodáváno programové vybavení, které umožňuje:

<span id="page-8-0"></span>Přijímat zprávy ze sériové komunikační linky a vykonávat funkce dle jejich znění.

Odesílat zprávy masteru jako odpovědi na přijaté zprávy.

Měnit některé vlastnosti terminálu buď z klávesnice v servisním módu SETUP, nebo pomocí ESC sekvencí ve zprávě s identifikátorem C1h.

 Dále je popsáno, jak jsou určeny vlastnosti jednotlivých částí (klávesnice, displej) a funkce standardního řídicího programu (inicializace, Setup).

## <span id="page-8-1"></span>**5.1 Displej**

 Jsou-li ve zprávě s identifikátorem C1h znaky v rozsahu 20h až 7Fh jsou zobrazovány ve významu ASCII, další jako semigrafické. Některé znaky jsou rozpoznávány jako řídící, a to přímo nebo jako součást ESC sekvence.

Znaky 0-7h (zrcadlené na 8 – 0fh) jsou uzivatelsky definovatelné. (7 je rep)

Př.: Definuji znak Č, adresa = 01h => chci vypsat  $\chi$ čip', potom poslu: 01h,  $\chi$ i', 'p' Pozor adresa 7 je obsazena (bell), lze tam znak definovat a v textu se na něj odkázat jako na 0fh

Význam řídicích znaků je shodný s ASCII terminálem.

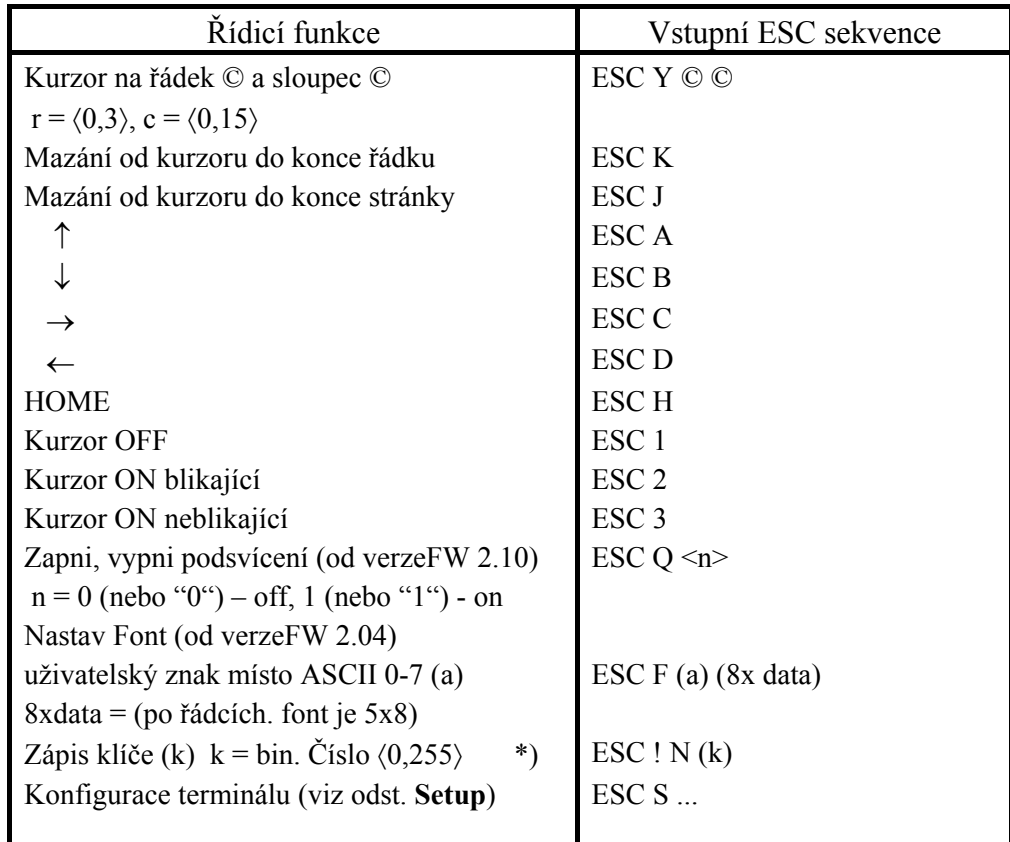

Tabulka ESC sekvencí:

Pozn.: \*) Tyto funkce trvají až 15 milisekund. 〈…〉 označuje binární číslo

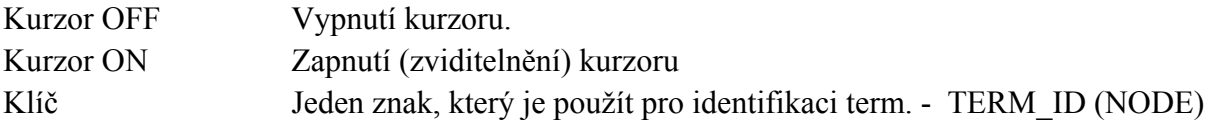

# <span id="page-9-0"></span>**5.2 Klávesnice**

 Při stisku tlačítka klávesnice je uložen odpovídající kód znaku do bufferu klávesnice a po dotazu je v odpovědi odeslán jeho obsah. Při trvalém držení je v činnosti opakovací funkce AUTOREPEAT, to znamená, že znak je zvýšenou rychlostí trvale ukládán do bufferu.

Kódovací tabulka je shodná s ASCII verzí terminálu. Viz. kapitola [4.2](#page-7-1)

## **5.3 Popis komunikace**

Terminál komunikuje s nadřazeným systémem pomocí zpráv jejichž formát je pevně dán a je popsán komunikačním protokolem firmy SofCon formátu DF0 uvedeným v příloze. Komunikační protokol popisuje komunikační vrstvy fyzické, linkové a síťové.

Fyzická vrstva je tvořena rozhraním RS485 pro které je v programovém vybavení firmy SofCon s.r.o vytvořena komunikační knihovna ChnCom.

Linková vrstva popisuje základní rámec přenášených dat. Obsahuje definici řídících znaků, způsob adresace v komunikační síti, zabezpečení přenášených dat, délku bloků a zajištění transparence dat. Všechny přenosy se uskutečňují pomocí zpráv mající níže popsaný rámec, zabezpečení a transparentnost. Pro tuto linkovou vrstvu je v programovém vybavení firmy SofCon s.r.o vytvořena komunikační knihovna ChnPrt.

Síťová vrstva popisuje sémantiku přenosu libovolných zpráv oběma směry po síti Master - Slave resp. Master - množina Slave. Definuje formáty a obsahy identifikačních a datových polí, způsoby potvrzování, zabezpečení opakování atd.

Komunikace probíhá formou dotazů a odpovědí. Master vyšle terminálu zprávu, jejíž identifikátor terminálu slouží jako příkaz, který po přijetí zprávy terminál začne okamžitě vykonávat. Po vykonání příkazu obdrží master od terminálu odpověď. Po té může master vyslat další zprávu, nebo oslovit jiné zařízení. Pokud odpověď od terminálu master nedostane ve stanovené lhůtě, je třeba zaslat dotaz znova.

# **5.4 Typy zpráv**

Terminál může pracovat ve dvou režimech činnosti: v normálním režimu a v režimu lokální editace. Typy zpráv, které jsou pak mezi masterem a terminálem zasílány se dle těchto režimů liší. Zpráva, která má identifikátor jiný než níže uvedený, je ignorována. Pokud je zpráva zasílána na adresu NODE=0, pak je přijímána všemi zařízeními na síti, ale žádný z nich na ni neodpovídá. Terminál však bude akceptovat pouze dva typy zpráv zaslaných na adresu NODE=0. Zprávu s identifikátorem Cmd\_disp v normálním režimu a Cmd\_snm v režimu lokální editace.

## **5.4.1 Normální režim**

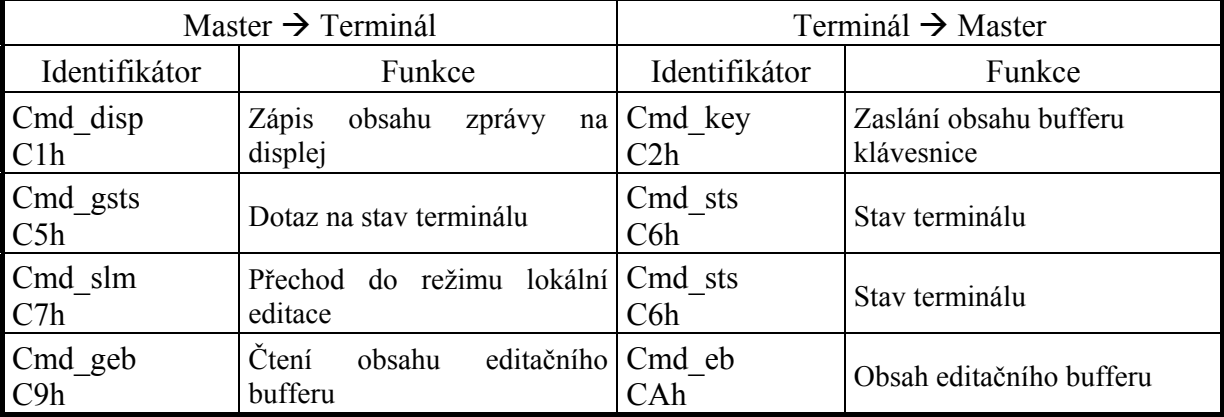

V tomto režimu jsou mezi masterem a terminálem zasílány tyto dvojice zpráv:

<span id="page-10-0"></span>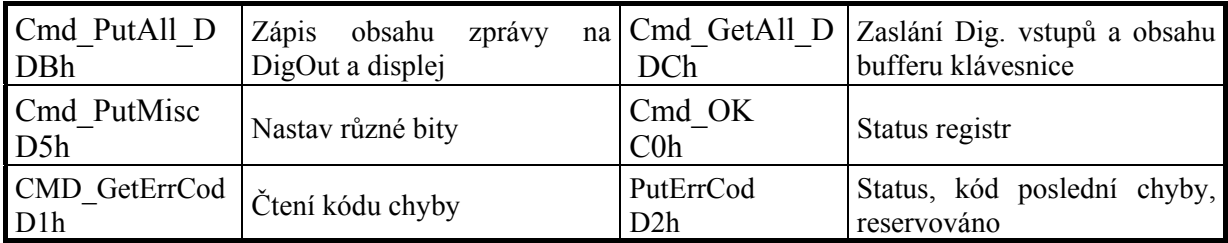

## **5.4.2 Režim lokální editace**

V tomto režimu jsou mezi masterem a terminálem zasílány tyto dvojice zpráv:

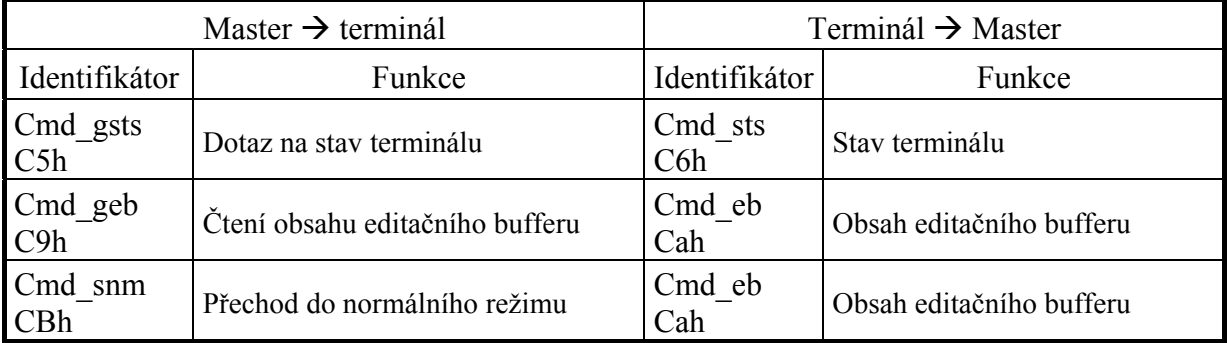

## **5.4.3 Popisy zpráv přijímaných terminálem**

• Zápis obsahu zprávy na displej - identifikátor **Cmd\_disp (C1h)**

![](_page_10_Picture_196.jpeg)

## • Dotaz na stav terminálu – identifikátor **Cmd\_gsts (C5h)**

![](_page_10_Picture_197.jpeg)

• Přechod do režimu lokální editace – identifikátor **Cmd\_slm (C7h)**

![](_page_10_Picture_198.jpeg)

![](_page_11_Picture_159.jpeg)

# • Čtení obsahu editačního bufferu – identifikátor **Cmd\_geb (C9h)**

![](_page_11_Picture_160.jpeg)

# • Přechod do normálního režimu – identifikátor **Cmd\_snm (CBh)**

![](_page_11_Picture_161.jpeg)

## • Zápis Dig Out a dat pro displej – identifikátor **Cmd\_PutAll\_D (DBh)**

![](_page_11_Picture_162.jpeg)

![](_page_11_Picture_163.jpeg)

<span id="page-12-0"></span>• Nastav různé bity – identifikátor **Cmd\_PutMisc (D5h)**

![](_page_12_Picture_129.jpeg)

### Obsah bytu Misc:

![](_page_12_Picture_130.jpeg)

## • Čtení kódu chyby – identifikátor **Cmd\_GetErrCod (D1h)**

![](_page_12_Picture_131.jpeg)

## **5.4.4 Popis zpráv zasílaných terminálem**

• Zaslání obsahu bufferu klávesnice– identifikátor **Cmd\_key (C2h)**

![](_page_12_Picture_132.jpeg)

## • Zaslání obsahu editačního bufferu – identifikátor **Cmd\_eb (CAh)**

![](_page_12_Picture_133.jpeg)

## • Stav terminálu – identifikátor **Cmd\_sts (C6h)**

![](_page_12_Picture_134.jpeg)

![](_page_13_Picture_150.jpeg)

• Zaslání Dig. vstupů a obsahu bufferu klávesnice – identifikátor **Cmd\_GetAll\_D (DCh)**

![](_page_13_Picture_151.jpeg)

![](_page_13_Picture_152.jpeg)

# • Zaslání OK– identifikátor **Cmd\_OK (C0h)**

![](_page_13_Picture_153.jpeg)

## Obsah bytu Status:

![](_page_13_Picture_154.jpeg)

<span id="page-14-0"></span>• Zaslání kódu poslední chyby – identifikátor **Cmd\_PutErrCod (D2h)**

![](_page_14_Picture_120.jpeg)

![](_page_14_Picture_121.jpeg)

Obsah Error registru:

![](_page_14_Picture_122.jpeg)

Nastavuje se automaticky(89C52), nuluje se po přečtení (příkaz \$D1)

# **5.5 Časové nároky na zpracování zpráv**

 Terminál po obdržení zprávy začne vykonávat danou funkci a v této době nepřijímá žádné další zprávy. V tomto stavu setrvává až do odeslání odpovědi masteru. Proto je třeba zajistit, aby master neoslovoval, do doby než obdrží odpověď od terminálu, žádné zařízení na síti. Pokud master neobdrží ani po 100ms od terminálu odpověď, může považovat zprávu zaslanou terminálu za nedoručenou a zaslání zprávy opakovat.

# <span id="page-15-0"></span>**6. SETUP terminálu**

 Softwarová konfigurace (SETUP) se uskutečňuje z klávesnice přes menu, které je vyvoláno přidržením klávesy F2 při zapnutí terminálu, nebo dálkově po komunikační lince ESC sekvencemi - ESC S. Konfiguraci lze kdykoliv uložit do paměti EEPROM. Po zapnutí napájení se konfigurace automaticky obnovuje čtením EEPROM. V případě neplatného obsahu EEPROM, nebo není-li EEPROM přítomna, je načtena implicitní konfigurace z paměti programu. Platnost dat v EEPROM je hlídána identifikačním znakem a kontrolním součtem.

Parametry, které se nastavují v režimu SETUP:

![](_page_15_Picture_261.jpeg)

**6.1 Implicitní konfigurace** 

 Je určena obsahem 4 bajtů (KONF1, KONF2, KONF3, TERM\_ID), které jsou uloženy v interní paměti procesoru na adresách dle kapitoly [6.4.](#page-17-2) Konfiguraci lze měnit bez překladu řídicího programu. Při nastavení zámku konfigurace je možné ji změnit pouze pomocí ESC sekvence.

### **KONF1 =** ZXEXKKCC, kde:

![](_page_15_Picture_262.jpeg)

XX - rezerva (musí být 00), x – nezáleží na hodnotě

#### **KONF2** = XRSPPBBB, kde:

![](_page_15_Picture_263.jpeg)

<span id="page-16-0"></span>**KONF3** = XXLLLIII, kde:

LLL = doba svícení v III = intenzita podsvětlení 000 - 0 s 000 - vypnuto  $001 - 10 s$  ... ... 011 – vypnuto 110 – 180 s 100 – maximální jas 111 - time-out vypnut ... XX – rezerva (musí být nula) 111 – maximální jas

**TERM\_ID** = binární kód identifikačního klíče terminálu, u síťové verze slouží jako adresa terminálu na síti.

## **6.2 SETUP z klávesnice**

Do režimu Setup z klávesnice se vstupuje přidržením klávesy F2 při startu terminálu (po zapnutí napájení). V tomto režimu lze měnit všechna nastavení terminálu včetně parametrů přenosové linky, které není dovoleno měnit jiným způsobem. Pomocí šipek nahoru a dolů lze rolovat v textové nabídce, kde se v horním řádku displeje zobrazují jednotlivé položky Setup a ve spodním jejich aktuální nastavení. Pomocí šipek → ← lze měnit nastavení dané položky. Mód konfigurace lze opustit několika způsoby:

- Kdykoliv klávesou Enter terminál pokračuje ve startovací sekvenci s nově nastavenou konfigurací. Konfigurace se neukládá, ale je terminálem používána až do dalšího restartu (vypnutí napájení). Lze ji uložit pomocí escape sekvence ESC-S-W.
- Kdykoliv klávesou ESC nastavená konfigurace se neukládá, terminál provede restart a nastartuje s původní konfigurací.
- Zvolením položky Save setup a stisknutím klávesy Enter dojde k uložení konfigurace do paměti EEPROM a restartu terminálu pro správné načtení nové konfigurace.
- Po uplynutí prodlevy 20 s bez stisku klávesy dojde k restartu terminálu a načtení původní konfigurace.

Případná chyba při ukládání konfigurace je indikována akusticky a nápisem na displeji.

Pokud je nastaven zámek konfigurace z klávesnice, na displeji se před vstupem do setupu objeví hláška "Setup is locked – read only". Po stisku jakékoli klávesy je zpřístupněn setup bez možnosti změny konfigurace. Opustit jej lze výše uvedenými způsoby, vyjma uložení konfigurace. Tato funkce je určena pro kontrolu nastavení terminálu.

# <span id="page-17-1"></span><span id="page-17-0"></span>**6.3 SETUP po komunikační lince**

 Podobně jako z klávesnice lze měnit konfiguraci po komunikační lince. K tomu slouží příkazy ESC S.

![](_page_17_Picture_279.jpeg)

Nastavení adresy terminálu TERM\_ID (NODE) je popsáno výše (kap. [5.1](#page-8-1)) jako změna klíče.

Pozn.: \*) Tyto funkce trvají až 100 ms.

\*\*) Dostupné jen ve verzi ASCII

〈…〉 - rozsah udáván jako binární hodnota, hodnoty mimo uvedený rozsah jsou oříznuty.

## <span id="page-17-2"></span>**6.4 Důležité konfigurační konstanty**

 Dále jsou uvedeny konfigurační konstanty a jejich adresy v interní paměti programu. Pro jejich snadné nalezení v binárním souboru jsou před nimi textové řetězce. Má-li být implicitní konfigurace odlišná od standardní (kap. [7.2\)](#page-19-1) je třeba obsah těchto konstant změnit.

Uloženo za řetězcem "CONFIG:" (délka 4byty)

KONF1 - implicitní konfigurace

KONF2 - implicitní konfigurace přenosového kanálu

KONF3 – implicitní konfigurace

 TERM\_ID - identifikační klíč terminálu, adresa terminálu v případě síťového protokolu. V ASCII verzi aktivní odpověď terminálu na dotaz ESC ! n. Normálně je 'klíč' zapisován ESC ! N sekvencí do EEPROM. Není-li EEPROM z nějakého důvodu dostupná, bere se odpověď z tohoto bytu.

Uloženo za řetězcem "REPORT:"

<span id="page-18-0"></span>Report (přihlášení), řetězec 1 až 21 bajtů, poslední bajt musí být nulový!

Tento řetězec se vyšle po resetu terminálu (zapnutí napájení). Znaky jsou odesílány dokud program nenarazí na hodnotu 00 (vysílá se jako ukončovací znak řetězce). Ve standardním programovém vybavení je jako Report naprogramován řetězec "SofCon TERM06 Ready". Tato funkce je implementována pouze v ASCII verzi terminálu.

Uloženo za řetězcem "ULOGO:"

 Uživatelské logo, zobrazené po zapnutí na displeji. Délka přesně 16 znaků. Ve standardním programovém vybavení je řetězec " S o f C o n ".

Uloženo za řetězcem "USER KEY:\_"

0AAh Délka přesně 10 bytů. Uživatelsky definované kódy klávesnice, ve standardním programovém vybavení odpovídají scan kódu.

! Upozornění !

V případě, že uživatel provede přeprogramování interní paměti terminálu, ztrácí tím záruku na programové vybavení přístroje.

## **6.5 Verze programového vybavení**

 Programové vybavení je dodáváno ve dvou verzích. V síťové verzi a ve verzi pro ASCII terminál.

 Po resetu terminálu (zapnutí napájení) se pro kontrolu na 1 vteřinu rozsvítí všechny body displeje, poté je na vteřinu zobrazeno zákaznické logo, buď "SofCon" nebo speciální zákaznické, doplněné číslem verze programového vybavení, např. "TERM06 SCG185.01". Poté se na okamžik objeví logo "SofCon".

 Při vstupu do režimu SETUP je zobrazeno datum verze HW a SW. Po komunikační lince se lze na verzi programového vybavení dotázat zasláním zprávy s identifikátorem C5h viz výše nebo ESC sekvencí ESC V ve verzi softwarového vybavení ASCII.

# **7. Základní technické údaje**

## <span id="page-18-1"></span>**7.1 Provozní podmínky**

Zařízení je konstruováno jako elektrický předmět třídy III podle ČSN EN 33 0600

![](_page_18_Picture_283.jpeg)

# <span id="page-19-1"></span><span id="page-19-0"></span>**7.2 Technické parametry**

![](_page_19_Picture_232.jpeg)

Pozn.: V případě více možností jsou standardní vlastnosti a nastavení **zvýrazněny**. Rozhraní je nutno specifikovat v objednávce, ostatní vlastnosti je možno nastavit v SETUPu.

# **8. Objednávání**

Na objednávce nutno specifikovat požadovaný typ přístroje:

- rozhraní RS232, ASCII verze
- rozhraní RS485, ASCII verze
- rozhraní RS485, síťová verze

## Příklad objednávky 1:

Terminál TERM 06A, provedení standardní ASCII terminál RS232.

# <span id="page-20-0"></span>**9. Přílohy**

# **9.1 Popis komunikačního protokolu firmy** *SofCon® s.r.o.*

V dokumentu jsou popsány komunikační vrstvy fyzické, linkové a síťové pro přenos zpráv mezi paralelně běžícími procesy používanými ve firmě *SofCon® s.r.o.* .

Fyzická vrstva popisuje, přes která rozhraní je možno komunikaci provést.

Linková vrstva popisuje základní rámec přenášených dat. Obsahuje definici řídících znaků, způsob adresace v komunikační síti, zabezpečení přenášených dat a zajištění transparence dat.

Síťová vrstva popisuje sémantiku přenosu libovolných zpráv oběma směry po síti Master - Slave resp. Master - množina Slave. Definuje formáty a obsahy identifikačních a datových polí, způsoby potvrzování, zabezpečení opakování, ...

V poslední kapitole jsou pak omezení jednotlivých zpráv při komunikaci s KIT-BUILDER a při programování v PASCALu.

## **Fyzická vrstva**

Fyzická komunikační vrstva může být tvořena rozhraním RS232, RS485, RS422, telefonním modemem, GSM modemem, radiovým modemem a jiným.

Pro tyto fyzické vrstvy jsou v programovém vybavení firmy SofCon vytvořeny komunikační knihovny ChnCom, ChnCom2, ChnV40, ChnComM, ChnV40M, ChnRacom.

### **Linková vrstva**

Linková vrstva definuje pravidla přenosu mezi dvěma uzly, délku bloků, způsob zabezpečení dat zajištění transparence přenášených dat. Je zde popsán linkový protokol používaný ve firmě *SofCon® s.r.o.* .

### **Základní struktura**

Všechny přenosy se uskutečňují pomocí zpráv mající níže popsaný rámec, zabezpečení a transparentnost.

Pro tuto linkovou vrstvu je v programovém vybavení firmy SofCon vytvořena komunikační knihovna ChnPrt.

![](_page_20_Picture_277.jpeg)

SOH počátek zprávy, 001h

DNODE fyzická adresa příjemce v síti <0,255>

Je-li adresa rovna 0, pak přijímají všichni ale na zprávu žádný neodpovídá.

SNODE fyzická adresa odesílatele v síti <0,255>

LEN délka zprávy DATA v bytech <0, 32000>

DATA vlastní datová zpráva

CRC zabezpečení dat CRC16 =  $x16+x15+x2+1$ 

ETX konec zprávy, 003h

### **Pravidla**

1) Přenosový rámec je shodný při komunikaci Master - Slave i Slave - Master

2) Zbytek po dělení je generován z SOH, DNODE, SNODE, LEN a DATA.

3) Pole SNODE je plněno číslem uzlu, který zprávu odesílá.

4) U polí LEN a CRC je nižší byte je zasílán první.

5) Je-li adresa adresáta DNODE rovna 0, pak přijímají všichni účastníci na komunikační lince, ale na zprávu žádný neodpovídá.

## **Zajištění transparence přenášených dat**

Při vysílání zprávy jsou jednotlivé byte dále zakódovány takto:

SOH - zakódován jako dvojice DLE,SOH -> 010h,001h

ETX - zakódován jako dvojice DLE,ETX -> 010h,003h

ostatní jednotlivé byte zprávy (DNODE, SNODE, LEN, DATA, CRC), mající hodnotu DLE jsou zakódovány jako DLE,DLE -> 010h,010h.

Tím je umožněno zkonstruovat přijímač tak, aby byl v proudu znaků schopen poznat počátek zprávy (vždy kombinace DLE,SOH). Jako další byte zprávy následuje DNODE=adresa přijímače. (ve výjimečném případě DNODE=DLE zakódovaném jako DLE,DLE). Pokud zpráva není určena pro příslušný přijímač, může být kompletně příjem ignorován až do opětovného nalezení počátku zprávy.

## **Síťová vrstva**

### **Základní struktura**

Protokol musí být schopen přenášet obousměrně zprávy CDATA mezi dvěma komunikujícími procesy.

![](_page_21_Picture_231.jpeg)

Význam pole DATA linkové vrstvy

### význam pole FRM

![](_page_21_Picture_232.jpeg)

#### význam pole DAT

![](_page_21_Picture_233.jpeg)

Pro číslování zpráv platí : NEWčíslo = (OLDčíslo mod 6) + 1

význam pole ACK

| ACK            |  |                                                       |  |  |  |  |
|----------------|--|-------------------------------------------------------|--|--|--|--|
| <b>ACK</b>     |  | název číslo potvrzení ACK                             |  |  |  |  |
| 000            |  | ACK0 neposíláno žádné potvrzení                       |  |  |  |  |
| $001$ až $110$ |  | ACKx posíláno potvrzení ACK na došlou zprávu č.1 až 6 |  |  |  |  |
|                |  | NACK posíláno negativní potvrzení                     |  |  |  |  |

Síťová verze terminálu komunikuje síťovým protokolem pouze ve formátu DF0.

## **Pravidla**

- 1) Komunikace na komunikační síti je MASTER SLAVE.
- 2) MASTER zasílá rámce, SLAVE zasílá rámce jako odpovědi.
- 3) SLAVE komunikuje pouze jedním typem formátu dat DF0
- 4) Při zaslání odpovědi SLAVE uzlem je pole DNODE linkové vrstvy naplněno hodnotou přijatou v poli SNODE.

## **Obsah datové části CDATA**

Při formátu DF0 přenášených dat zajišťuje aplikační proces naplnění obsahu datové části DATA a adresu cílového uzlu DNODE.

## **Data formát 0**

Protokol formátu 0 - DF0 musí být schopen přenášet zprávy CDATA mezi dvěma uzly sítě, z nichž jeden je ve funkci MASTER a druhý ve funkci SLAVE. Není zde zavedeno potvrzování zasílaných a přijímaných rámců (komunikace na úrovni linkové vrstvy). Potvrzování a zabezpečení může být realizováno přímo komunikujícím procesem v MASTER uzlu.

![](_page_22_Picture_207.jpeg)

Identifikátor zprávy je dán polem CODE =  $FRM(11) + DATx + ACKx$ . Vyjadřuje zároveň 2 informace :

- typ rekordu přenášených dat (vyjadřuje počet, délku a sémantický význam jednotlivých položek data-rekordu).

- sémantiku, která se má provést po příjmu zprávy (test komunikace, žádost o data, zaslání dat).

REC vlastní přenášená data. Význam jednotlivých položek rekordu a jejich celkový počet je určen konkrétní hodnotou typu TREC.

Délka REC je dána velikostí LEN-1, sémanticky musí souhlasit s předpokládanou délkou v závislosti na použitém identifikátoru zprávy.

## **Příklady zpráv**

Přenosový rámec - linková vrstva Zaslání rámce z uzlu 5 do uzlu 6, pole DATA obsahuje 6 byte "1,2,3,4"

![](_page_23_Picture_35.jpeg)

## <span id="page-24-0"></span>**9.2 Algoritmus výpočtu CRC16**

#### **9.2.1 Pro mikroprocesory řady 8051**

;funkce CRC16 zajistuje vypocet zbytku po deleni generujicim polynomem ;uzivatel musi zajistit vynulovani promenne Residue pri vypoctu CRC ;pro novy balik dat ;naroky na pamet ;2B RAM - ulozeni zbytku (Residue) ;Stack - 2B navratova adresa + 1B na prubezne ukladani ;!!Residue data 32h ;zbytek po deleni (word) ;procedura pro vypocet CRC-16 ;parametry predavany v dvojici ACC (Data:Byte) a Residue (Zbytek:Word) CRC16: push acc ;@emr push 00 push 01 xrl A,Residue ; xor al,byte ptr es:[bx].Residue mov R1,A clr C rlc A ; add dl,dl<br>xrl A,Rl ; xor dl,al ; xor dl,al mov R0,A mov A,R1 clr C rlc A ; add al, al ; nastaveni carry<br>mov R1, #2 ; mov dh, 2 ; mov dh, 2 jc Nc1 ; jc Nc1<br>mov R1,#0 ; mov dh, ; mov  $dh,0$ Nc1: mov C, P ; or al, al mov A, R1<br>jnc Nc2 jnc Nc2 ; jpe Nc2<br>xrl A,#3 ; xor dh, ; xor dh,3 Nc2: mov R1, A ; mov al, dh clr C ; rcr  $al, 1$  push ACC mov A.RO mov R0,#6 Adding: clr C rlc A xch A,R1 rlc A xch A,R1 djnz R0,Adding mov R0, A<br>pop ACC  $p \cdot 6 * add dx, dx$  orl A,R0 ; or dl,al xrl A,Residue+1 ; xor dl,byte ptr es:[bx+1].Residue mov Residue,A mov Residue+1,R1; mov es:[bx].Residue,dx pop 01 pop 00 pop acc ret

#### **9.2.2 Pro mikroprocesory řady 8086 (jazyk Turobo Pascal + Assembler 8086)**

unit Crc16; interface uses Objects;

term06a ver 16/12/2008 25 SCT 562.01

```
 {========================================================} 
\{ \}unit uCrc16 - jednotka pro vypocet Crc16
\{ \}(C)1992 Vladimir Kastner, Na Vlcovce 6, Praha 6 }
\{ \} {========================================================} 
{ (C) P.Tesar, T.Pecina, LP Praha, December 1989 } 
{ Vypocet CRC-16 (IEEE MICRO 83) } 
{ generacni polynom = x16 + x15 + x2 + 1 }
{ nejnizsi bit B je prvni prijaty nebo zasilany } 
type 
 pCrc16 = \text{^\wedge} tCrc16; tCrc16 = object(tObject) 
   Residue : Word; <br> { x15 je umisten v bitu B0 }
    constructor Init; { vytvoreni objektu } 
   procedure SetResidue(Res: Word); { definuje hodnotu zbytku po deleni } 
 function GetResidue: Word; { navrati hodnotu zbytku po deleni } 
 procedure MakeCrc(B: Byte); { vypocet zbytku a jeho navraceni } 
  end; 
implementation 
constructor tCrc16.Init; { vytvoreni objektu } 
begin 
end; 
procedure tCrc16.SetResidue(Res: Word); { definuje hodnotu zbytku po deleni } 
begin 
  Residue:=Res; 
end; 
function tCrc16.GetResidue: Word; { navrati hodnotu zbytku po deleni } 
begin 
  GetResidue:=Residue; 
end; 
procedure tCrc16.MakeCrc(B: Byte); { vypocet zbytku a jeho navraceni } 
label Nc1,Nc2; 
begin 
  asm 
    mov al,B 
    les bx,Self 
    xor al,byte ptr es:[bx].Residue 
    mov dl,al 
    add dl,dl 
    xor dl,al 
    add al,al 
    mov dh,2 
    jc Nc1 
    mov dh,0 
  Nc1: 
    or al,al 
    jpe Nc2 
    xor dh,3 
Nc2: 
    mov al,dh 
    rcr al,1 
    add dx,dx 
    add dx,dx 
    add dx,dx 
    add dx,dx 
    add dx,dx 
    add dx,dx 
    or dl,al 
    xor dl,byte ptr es:[bx+1].Residue 
    mov es:[bx].Residue,dx 
  end; 
end; 
end.
```
#### <span id="page-26-0"></span>**9.2.3 Pro mikroprocesory řady 8080 a Z80 (Assembler 8080)**

```
term06a ver 16/12/2008 27 SCT 562.01
;POPIS CINNOSTI: 
;PODPROGRAM CRCF JE EFEKTIVNI REALIZACI RUTINY 
;PRO VYPOCET CRC-16 (CYCLIC REDUNDANCY CHECK). 
;GENERACNI POLYNOM: 
; X^16 + X^15 + X^2 + 1;PRIRAZENI BITU: 
; ADR ADR+1 ADR+2 
; MSB LSB MSB LSB MSB LSB 
; X^16.......X^23 X^8.......X^15 X^0..........X^7 
; 
;ZAKLADNI VLASTNOSTI CRC JE: 
; NECHT CRC(AAAA,BBBB)=CCDD 
; 
;KDE AAAA ... POCATECNI ADRESA OBLASTI PAMETI 
; BBBB ... KONCOVA ADRESA OBLASTI PAMETI 
    ; CCDD ... CRC-16 Z OBLASTI AAAA-BBBB VCETNE 
; 
;POTOM, ZAPISEME-LI NA ADRESU BBBB+1 BYTE DD 
; A NA ADRESU BBBB+2 BYTE CC 
; 
;MUSI VYJIT: CRC(AAAA,BBBB+2)=0000H 
; 
;CRC-16 POUZIVAME PRI KONTROLE OBSAHU PAMETI EPROM 
;PRO VYPOCET CRC Z OBLASTI PAMETI JE TREBA PODPROGRAM 
;CRCF UZAVRIT VNEJSI SMYCKOU PRES ADRESY OBLASTI. 
; 
;VSTUPNI REGISTRY: A - BYTE 
; BC - CRC Z PREDCHOZIHO KROKU 
;VYSTUPNI REGISTRY:BC - CRC VYPOCTENE V PROVEDENEM KROKU 
;ZMENENE REGISTRY: A, FLAGS, HL, BC 
; 
;PRIKLAD: PRO SAPI -1 
 ORG 7000H 
ADRPOC EQU 1000H ;NAPRIKLAD 
ADRKON EQU 1FFFH ;NAPRIKLAD 
HILO EQU 136H ;SAPI-1 MONITOR 
      LXI H, ADRPOC
      LXI D, ADRKON
      LXI B,0000H; CRC=0000
CYKL: MOV A,M 
      PUSH H<br>CALL CRCF
            CRCF ; VYPOCET CRC-16<br>H
      POP H<br>CALL HILO
                   ; HL+1 : DE SET CY DLE POROVNANI
       JNC CYKL 
; ... BC=CRC-16 Z OBLASTI 
; ADRPOC -- ADRKON 
; 
;PODPROGRAM PRO VYPOCET CRC-16 
; ( IEEE MICRO 83 ) 
;------------------------------ 
CRCF: XRA C<br>MOV L
 MOV L,A 
 MOV H,A 
       ADD A 
       XRA L 
      MOV L, A
      MOV A, H<br>ADD A
       ADD A 
;========================================= 
; MVI A, 0 ; ORIGINAL 8080
;<br>
; JPE CRCF1<br>
; MVI A,03H
; MVI A,03H<br>; CRCF1: JNC CRCF2
; CRCF1: JNC CRCF<br>: XRT 02H
; XRI 02H<br>:CRCF2: MOV H.A
; CRCF2: MOV
;========================================= 
; UPRAVA PRO 8080 & Z80 
      MVI H,10B
      JC CRCF1<br>MVI H,00B
            H,00BCRCF1: ORA A 
       JPE CRCF2 
       MVI A,11B 
       SUB H
```
![](_page_27_Picture_58.jpeg)

## <span id="page-28-0"></span>**9.3 Příklady použití síťové verze Term06**

Příklady využívají komunikační knihovny firmy SofCon - ChnVirt, ChCom a ChnPrt.

### **9.3.1 Příklad komunikace v síti Master (PC), a 2xSlave (TERM06)**

```
Program Primitivni_master_NetTerm06; 
{ PC node 1 
   TERM06 node 2 a 3 
} 
uses 
     uString, 
     ChnVirt, 
     ChnCom, 
     ChnPrt, 
     Crt; 
const 
     BaudRate = 9600:
     delay1 = (1/BaudRate)*11*1000;delay2 = (1/BaudRate)*11*20*1000; ParamStr1 : tParamStr = 'NAM=PRT LSB=500 NOD=1 DNO=2 NAM=COM COM=3 ADD=$0110 ' 
                             + 'IRQ=5 BD=9600 BIT=8 PAR=N STO=1 LRB=1000'; 
      ParamStr2 : tParamStr = 'NAM=PRT LSB=500 NOD=1 DNO=3 NAM=COM COM=3 ADD=$0110 ' 
                              + 'IRQ=5 BD=9600 BIT=8 PAR=N STO=1 LRB=1000'; 
type 
   tmess = array [0..65500] of Byte;
var<br>Chn1, Chn2
                   : pChnVirt;<br>: ^tmess;<br>: ^tmess;
   SMess1, SMess2
   RMess1, RMess2
    LRMess1,LRMess2 : Word; 
    LSMEss1,LSMEss2 : Word; 
 res : byte; 
OKSend : Boolean;
i,j : LongInt;
begin 
      New(SMess1); 
      New(RMess1); 
      New(SMess2); 
      New(RMess2); 
      { vytvoreni instance komunikacniho objektu Chn1 } 
     Chn1 := ChnCollection^.ChNewInit(ChnPrt.cName);
     Chn2 := ChnCollection^.ChNewInit(ChnPrt.cName);
repeat 
      with Chn1^ do 
      begin 
        { Nastavni parametru komunikace } 
        ChSetParam(ParamStr1); 
       if ChResult <> res OK then halt;
        { Otevreni komunikacniho kanalu } 
        ChOpen; 
        repeat 
         if ChResult <> res_Ok then halt { Chyba otevreni kanalu };
       until ChReady = CHS \overline{O}pen;
       if ChResult \leq res Ok then halt;
        { Definice prijimaciho bufferu } 
        ChReceiveBuffer(RMess1,SizeOf(tmess)); 
       if ChReceiveResult \langle> res OK then halt; { Chyba otevreni bufferu }
```

```
 { Pripojeni kanalu } 
       ChConnect; 
       repeat 
        .<br>if ChResult <> res Ok then halt { Chyba pripojeni kanalu }
      until ChReady = CHS \overline{Connect};
      if ChResult \leq res Ok then halt;
      end; 
        { Priprava zpravy k odeslani na NODE 2 } 
SMess1^ := { Command, Data }
 LSMess1 := { Delka zpravy } 
     with Chn1^ do 
     begin 
       OKSend := True; 
       repeat 
            { Vyslani zpravy do terminalu NODE 2 } 
           if ChSendReady = CHS SendReady then
              begin 
                ChSend(SMess1,LSMess1); 
                { Cekani na odvysilani zpravy } 
                repeat 
                if ChSendResult <> res Ok then halt; {Chyba pri odesilani zpravy}
               until ChSendReady = CHS SendReady;
               if ChSendResult <> res Ok then halt;
                OKSend := True; 
              end 
            else halt; 
            { Cekani na odezvu } 
           i : = 0;while (ChReceiveReady <> CHS ReceiveReady ) AND OKSend do
            begin 
              inc (i); 
             if ChReceiveResult <> res OK then WriteLn('Chyba pri cekani na zpravu');
             if i > 50 then
                begin 
                 OKSend := False: Delay (round(delay2)); 
                end; 
              delay(round(delay1)); 
            end; 
       until OKSend; 
        { Prijem zpravy } 
       ChReceive(LRMess1); 
      if ChReceiveResult <> Res Ok then halt; {Chyba pri prijmu zpravy}
       with Chn1^ do 
       begin 
         ChDisconnect; 
          ChClose 
       end; 
       { Zpracovani prijate zpravy } 
        ... 
     end; 
     with Chn2^ do 
     begin 
        { Nastavni parametru komunikace } 
       ChSetParam(ParamStr2); 
      if ChResult \langle \rangle res OK then halt;
        { Otevreni komunikacniho kanalu } 
       ChOpen; 
        repeat 
        if ChResult <> res Ok then halt; {Chyba otevreni kanalu}
until ChReady = CHS Open;
if ChResult <> res Ok then halt; {Chyba otevreni kanalu}
        { Definice prijimaciho bufferu } 
       ChReceiveBuffer(RMess2,SizeOf(tmess)); 
       if ChReceiveResult <> res_OK then halt; {Chyba pripojeni bufferu} 
        { Pripojeni kanalu }
```

```
 ChConnect; 
        repeat 
        if ChResult <> res Ok then halt; {Chyba pripojeni kanalu}
 until ChReady = CHS_Connect; 
if ChResult <> res Ok then halt; {Chyba pripojeni kanalu}
      end; 
        { Priprava zpravy k odeslani na NODE 3 } 
SMess2^ := { Command, Data }
 LSMess2 := { Delka zpravy } 
      with Chn2^ do 
      begin 
        OKSend := True; 
        repeat 
             { Vyslani zpravy do terminalu 1 } 
            if ChSendReady = CHS SendReady then
               begin 
                 ChSend(SMess2,LSMess2); 
                 { Cekani na odvysilani zpravy } 
                 repeat 
                 if ChSendResult <> res Ok then halt; {Chyba pri odesilani zpravy}
                until ChSendReady = CHS_SendReady;if ChSendResult \leftrightarrow res Ok then halt;
                 OKSend := True; 
              end 
            else halt; 
             { Cekani na odezvu } 
            i := 0;
            while (ChReceiveReady <> CHS_ReceiveReady ) AND OKSend do 
            begin 
              inc (i); 
              if ChReceiveResult <> res OK then WriteLn('Chyba pri cekani na zpravu');
             if i > 50 then
                begin 
                   OKSend := False; 
                   Delay (round(delay2)); 
                 end; 
              delay(round(delay1)); 
            end; 
        until OKSend; 
        { Prijem zpravy } 
        ChReceive(LRMess2); 
       if ChReceiveResult <> Res Ok then halt; {Chyba pri prijmu zpravy}
        with Chn2^ do 
        begin 
          ChDisconnect; 
          ChClose 
        end; 
        { Zpracovani prijate zpravy } 
        ... 
      end; 
Until ... ; 
with Chn1^ do 
      begin 
        { Zruseni instance Chn1 } 
        Dispose(Chn1,Done); 
      end; 
with Chn2^ do 
      begin 
        { Zruseni instance Chn2 } 
       Dispose(Chn2, Done);
      end; 
       Dispose(SMess1); 
       Dispose(RMess1); 
       Dispose(SMess2); 
       Dispose(RMess2);
```
<span id="page-31-0"></span>end.

### **9.3.2 Ukázka režimu lokální editace terminálu**

```
term06a ver 16/12/2008 32 SCT 562.01
{$A+,B-,D+,E+,F+,G+,I+,L+,N-,O+,P-,Q-,R-,S+,T-,V+,X+,Y+} 
{$M 16384,0,655360} 
Program Test_Lokalni_Editace NETTerm06;
uses 
     Strings, 
     uString, 
     ChnVirt, 
     ChnCom, 
     ChnPrt, 
    Crt; 
const 
      BaudRate = 9600; 
     delay1 = (1/BaudRate)*11*1000;delay2 = (1/BaudRate)*11*20*1000; ParamStr1 : tParamStr = 'NAM=PRT LSB=500 NOD=1 DNO=2'+ 
                              ' NAM=COM COM=3 ADD=$0110 IRQ=5 BD=9600 BIT=8 PAR=N STO=1 
LRB=1000'; 
type 
    tmess = array [0..65500] of Byte; 
 tdword = $00000000 .. $7FFFFFF; 
 tdwrec = record 
               B0, 
              B1,
              \frac{B2}{B3}: byte;
             end; 
    tMessPtr = ^tmess; 
var<br>Chn1, Chn2
                   : pChnVirt;
   SMess1, RMess1 : tMessPtr;
    SMess0,RMess0 : tMessPtr; 
    LRMess0,LSMess0 : Word; 
  LRMess1, LSMess1 : Word;<br>ML, MH, INum : tdwor
               : tdword;
   l : byte;
procedure AddByteToMess(WrByte:Byte;WrMess:tMessPtr;var l:byte);
begin 
   WrMess^[l] := WrByte; 
   inc (l); 
end; 
procedure AddDWordToMess(WrWord:tdword;WrMess:tMessPtr;var l:byte); 
var DW:tdwrec; 
begin 
  DW:=tdwrec(WrWord); 
  WrMessage'[1] := DW.B0;inc(1);WrMessage'[1] := DW.B1;inc(1);
 WrMes^*[1] := DW.B2;inc(1);WrMes^*[1] := DW.B3;inc(l);
end; 
begin 
      New(SMess0); 
      New(RMess0); 
      New(SMess1); 
      New(RMess1); 
     l:=0;AddByteToMess($C1, SMess0, 1); { identifikator C1 }
```

```
AddByteToMess($1E, SMess0,1); { smaz display }<br>AddByteToMess(88, SMess0,1); { vypis X= }
     AddByteToMessage (88, SMessage 1); AddByteToMess(61,SMess0,l); 
     LSMess0 := 1; WriteLn; 
      Write('Zadej dolni hranici pro editovane cislo: '); ReadLn(ML); 
     Write('Zadej horni hranici pro editovane cislo: '); ReadLn(MH);
     Write('Zadej inicializacni hodnotu: '); ReadLn(INum);
     l:=0;AddByteToMess($C7,SMess1,1); { identifikator C7 - lokalni editace }<br>AddByteToMess($02,SMess1,1); { umisteni cisla na displeji }
                                      { umisteni cisla na displeji }<br>{ editace cisla }
     AddByteToMessage(503,SMess1,1); AddDWordToMess(INum,SMess1,l); 
      AddDWordToMess(ML,SMess1,l); 
     AddDWordToMess(MH, SMess1, 1);
     LSMess1 := 1:
      { vytvoreni instance komunikacniho objektu Chn1 } 
      Chn1:=ChnCollection^.ChNewInit(ChnPrt.cName); 
      with Chn1^ do 
      begin 
        { Nastavni parametru komunikace } 
        ChSetParam(ParamStr1); 
       if ChResult <> res OK then halt;
        { Otevreni komunikacniho kanalu } 
        ChOpen; 
        repeat 
         if ChResult \langle res Ok then halt { Chyba otevreni kanalu };
       until ChReady = CHS \overline{O}pen;
       if ChResult \langle \rangle res Ok then halt;
        { Definice prijimaciho bufferu } 
        ChReceiveBuffer(RMess1,SizeOf(tmess)); 
       if ChReceiveResult <> res_OK then halt; { Chyba otevreni bufferu }
        { Pripojeni kanalu } 
        ChConnect; 
        repeat 
         if ChResult <> res Ok then halt { Chyba pripojeni kanalu }
       until ChReady = CHS \overline{C}onnect;
       if ChResult \leq res Ok then halt;
        { Testovani stavu terminalu v pripade ze je v rezimu lokalni editace, 
          tak ji ukoncit zpravou s identifikatorem CBh } 
        { ... } 
 { vyslani zpravy 0 do terminalu } 
 if ChSendReady = CHS_SendReady then 
          begin 
            ChSend(SMess0,LSMess0); 
             { cekani na odvysilani zpravy } 
            repeat 
             if ChSendResult <> res Ok then halt; {Chyba pri odesilani zpravy}
           until ChSendReady = CHS SendReady;
            if ChSendResult <> res_Ok then halt {Zprava neodeslana} 
          end 
            else halt; {Zprava neodeslana z duvodu nepripravenosti zarizeni} 
             { Cekani na odezvu } 
          while (ChReceiveReady <> CHS_ReceiveReady) do 
         if ChReceiveResult <> res OK then halt; {Chyba pri cekani na zpravu}
        { Prijem zpravy } 
        ChReceive(LRMess0); 
       if ChReceiveResult <> Res Ok then halt; {Chyba pri prijmu zpravy}
        delay (round(Delay2)); 
        { vyslani zpravy 1 do terminalu } 
       if ChSendReady = CHS SendReady then
          begin
```

```
 ChSend(SMess1,LSMess1); 
            { cekani na odvysilani zpravy } 
            repeat 
if ChSendResult <> res Ok then halt; {Chyba pri odesilani zpravy}
 until ChSendReady = CHS_SendReady; 
            if ChSendResult <> res_Ok then halt; {Zprava neodeslana} 
          end 
            else halt; {Zprava neodeslana z duvodu nepripravenosti zarizeni} 
             { Cekani na odezvu } 
         while (ChReceiveReady <> CHS ReceiveReady) do
         if ChReceiveResult \leftrightarrow res_OK then halt; {Chyba pri cekani na zpravu}
        { Prijem zpravy } 
        ChReceive(LRMess1); 
       if ChReceiveResult <> Res Ok then halt; {Chyba pri prijmu zpravy}
        ChDisconnect; 
        ChClose 
      end; 
        { Zpracovani prijate zpravy, testovani ukonceni editace ... } 
with Chn1^ do 
      begin 
       { zruseni instance Chn1 } 
       Dispose(Chn1,Done);
      end; 
       Dispose(SMess1); 
       Dispose(RMess1); 
end.
```